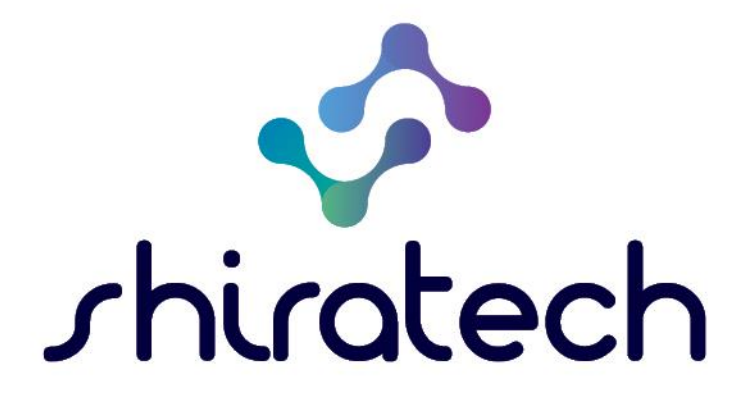

# CAM1 Quick Start Guide

www.shiratech-solutions.com

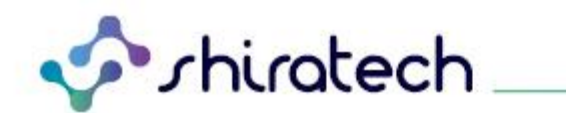

# **INDEX**

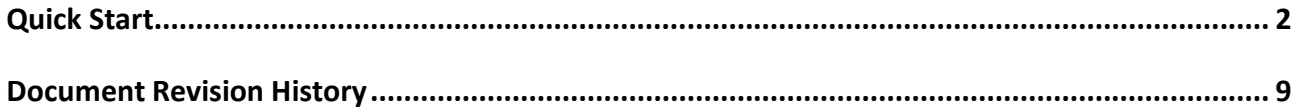

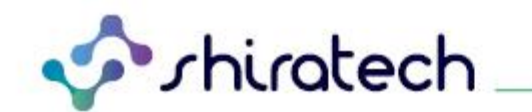

# <span id="page-2-0"></span>**Quick Start**

Please perform the following steps in order to activate the 96Boards CAMERA 1 Mezzanine:

#### Equipment required:

- 96Boards Avenger96 from Arrow
- Display with HDMI cable
- Keyboard + Mouse
- P.S to Avenger96 EVB board

#### Test process:

- 1. Burn the SD card with the imag "av96\_ap1302\_noswap\_200815.img" Use "Win32DiskImager" SW tool
- 2. Configure the boot switch on Avenger96 board By select the SD CARD option (1,0,1)

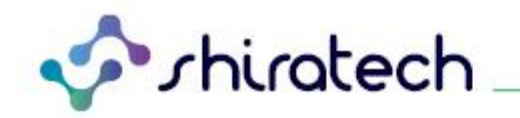

### 1.1.3 Key components

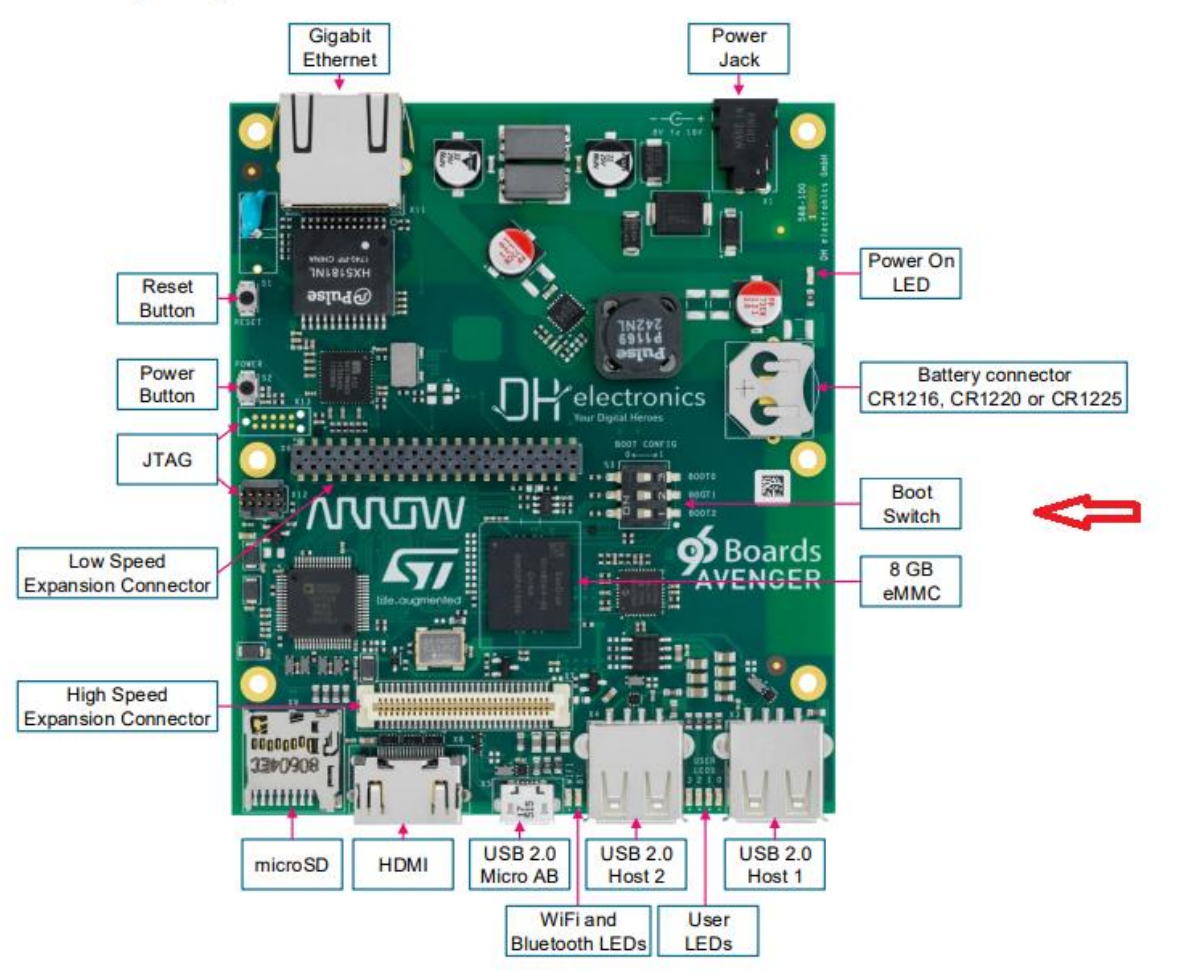

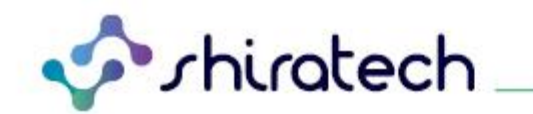

ing the period engage mix the period exerce.

### 1.2.2 Boot Mode

The Avenger96 supports multiple boot options which are selected by the DIP-switch S3. To select a logical "1" a switch needs to be pushed to the right. Therefore a logical "0" is set by pushing the switch to the left. The numeration of these pins is printed next to the switch on the circuit board.

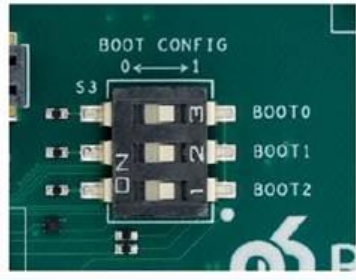

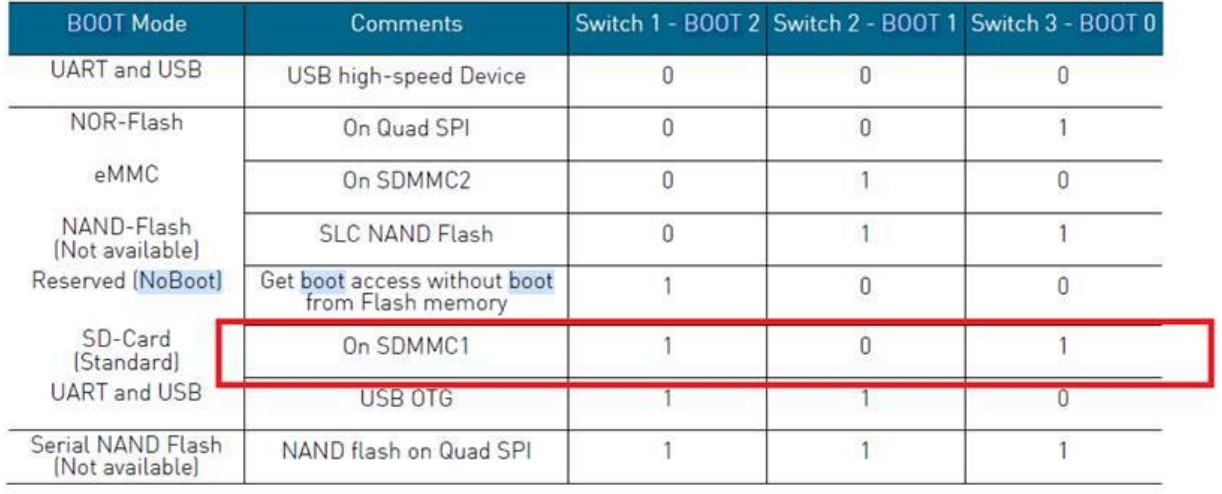

#### 3. Connect the 96Boards CAMERA 1 Mezzanine

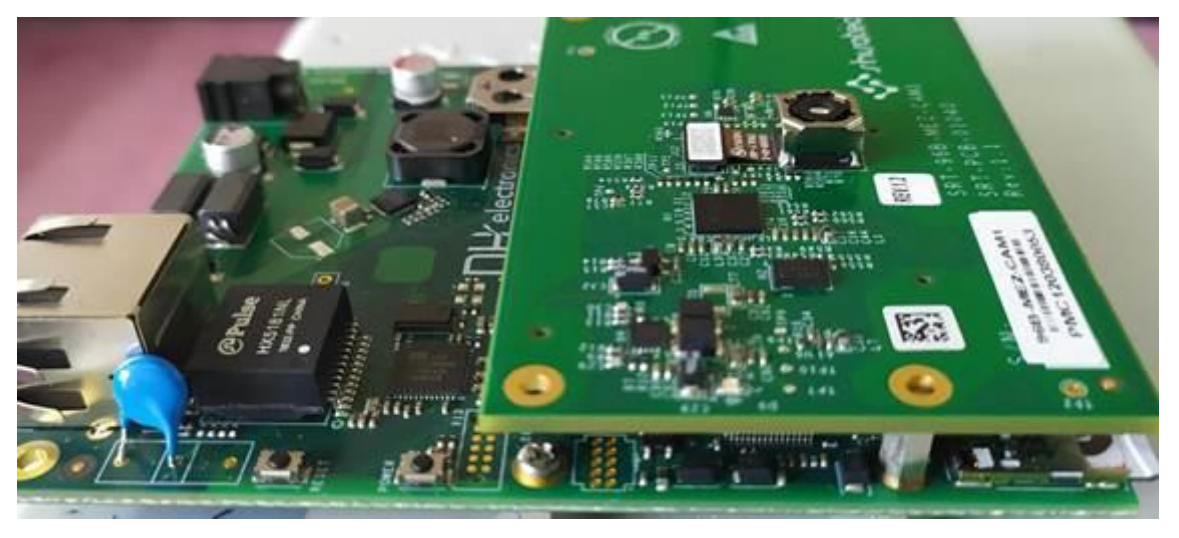

- 4. Connect the 12V power supply to Avenger96 board
- 5. Wait until you will see the main screen:

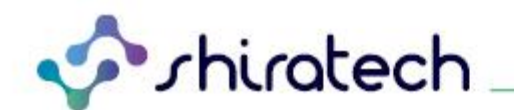

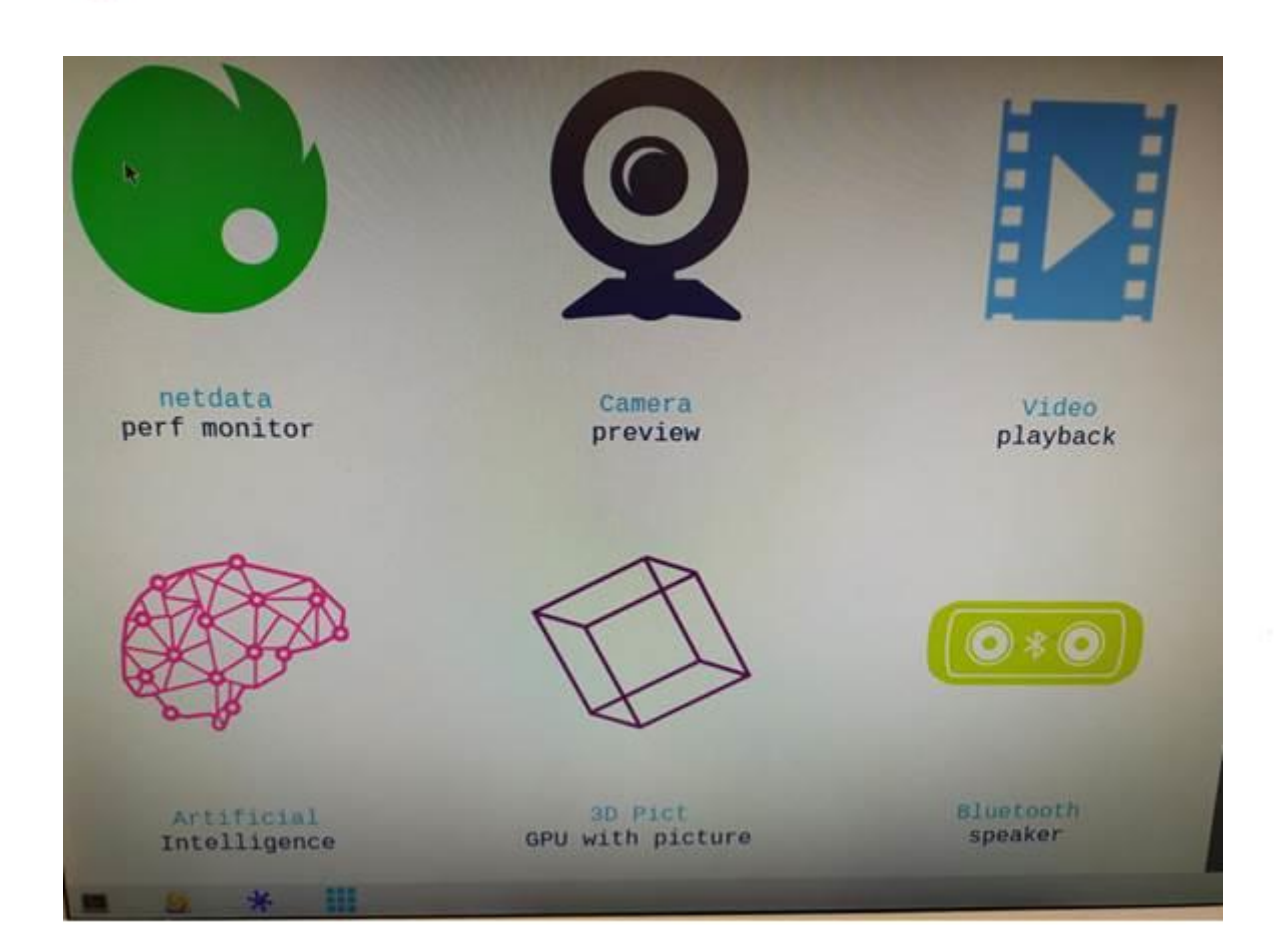

6. Double clock on Camera icon

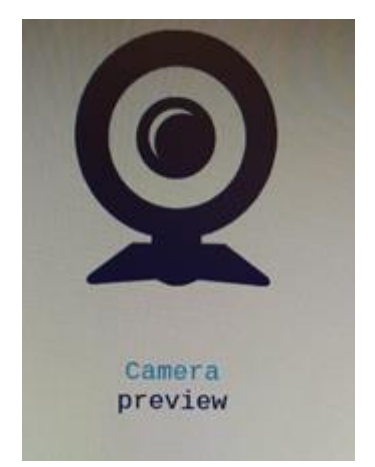

7. Wait few seconds until you will get the camera view

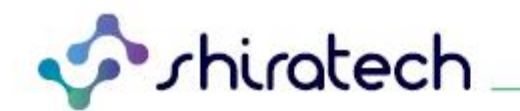

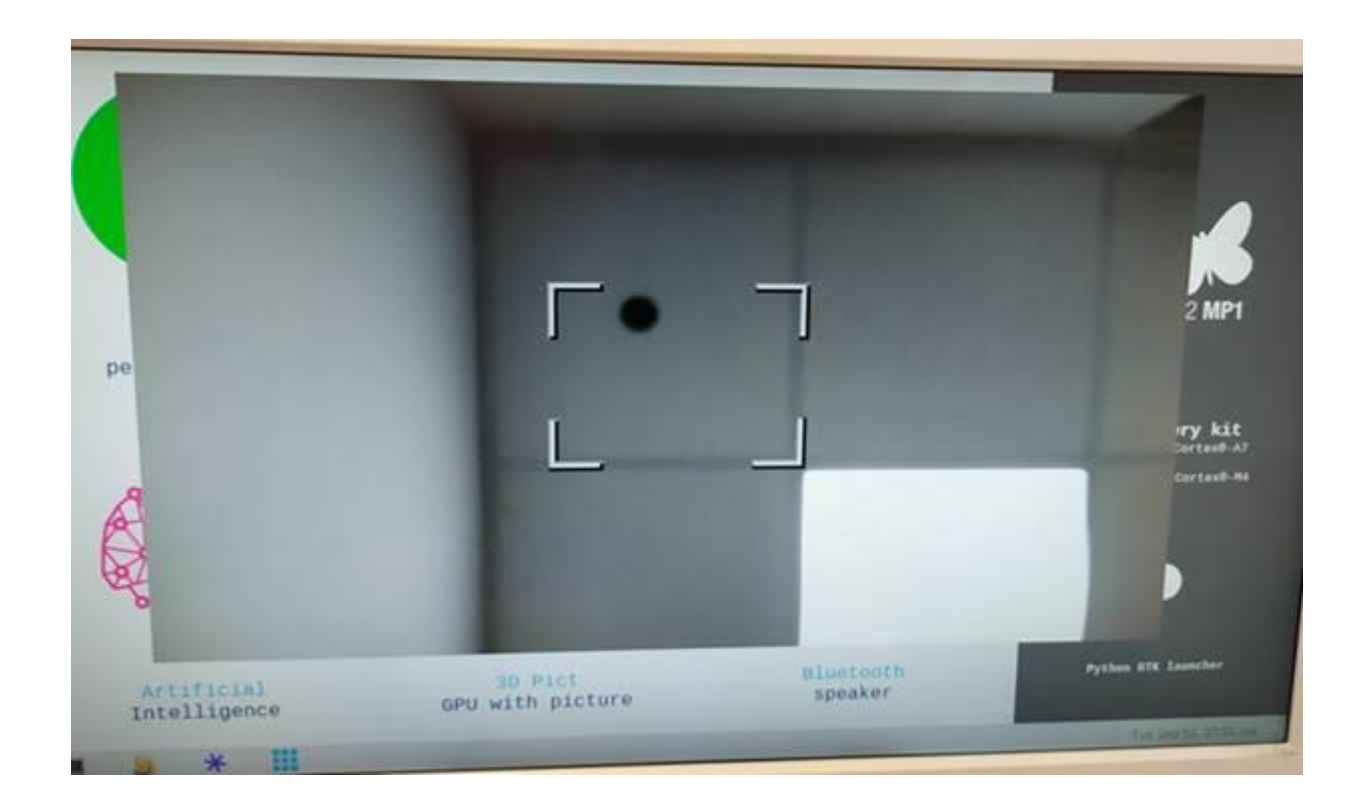

8. Second option open camera is by sending the following commands via the Terminal

### cd /home/root

./v4l2\_start.sh

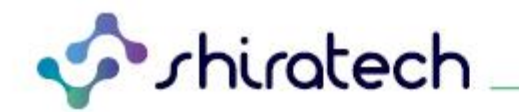

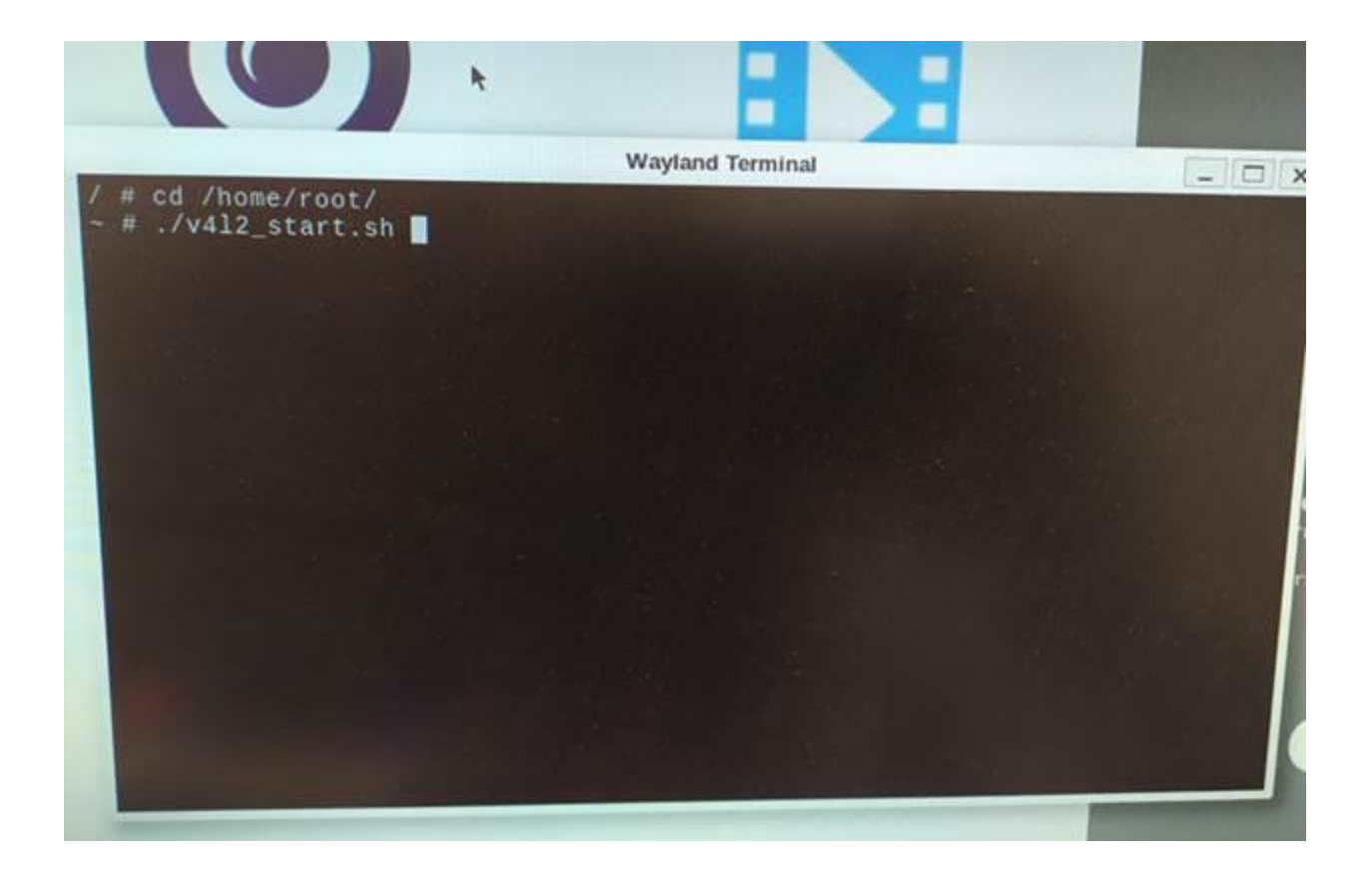

The following screen will apreas:

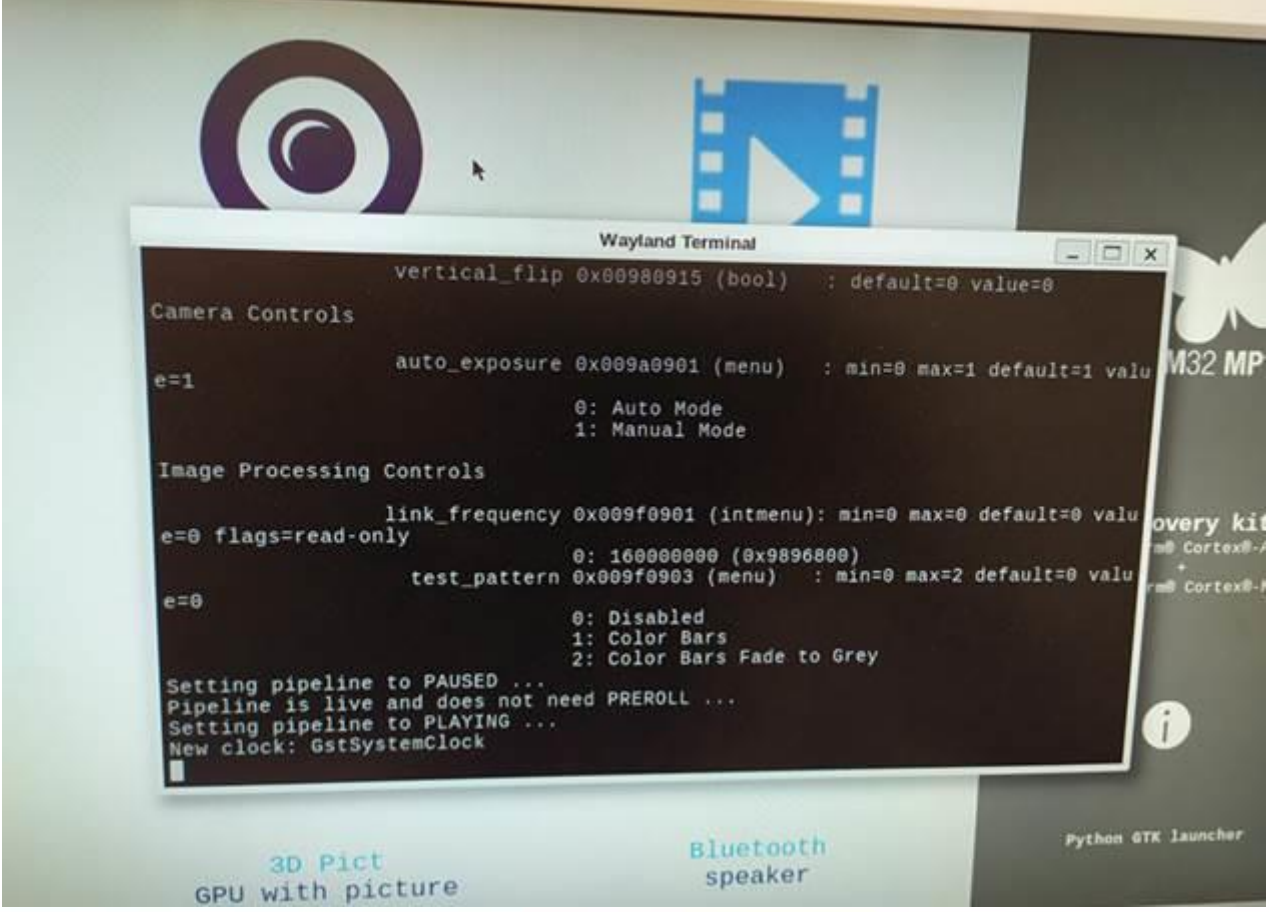

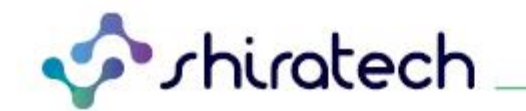

And after 10 seconds you will get the following screen:

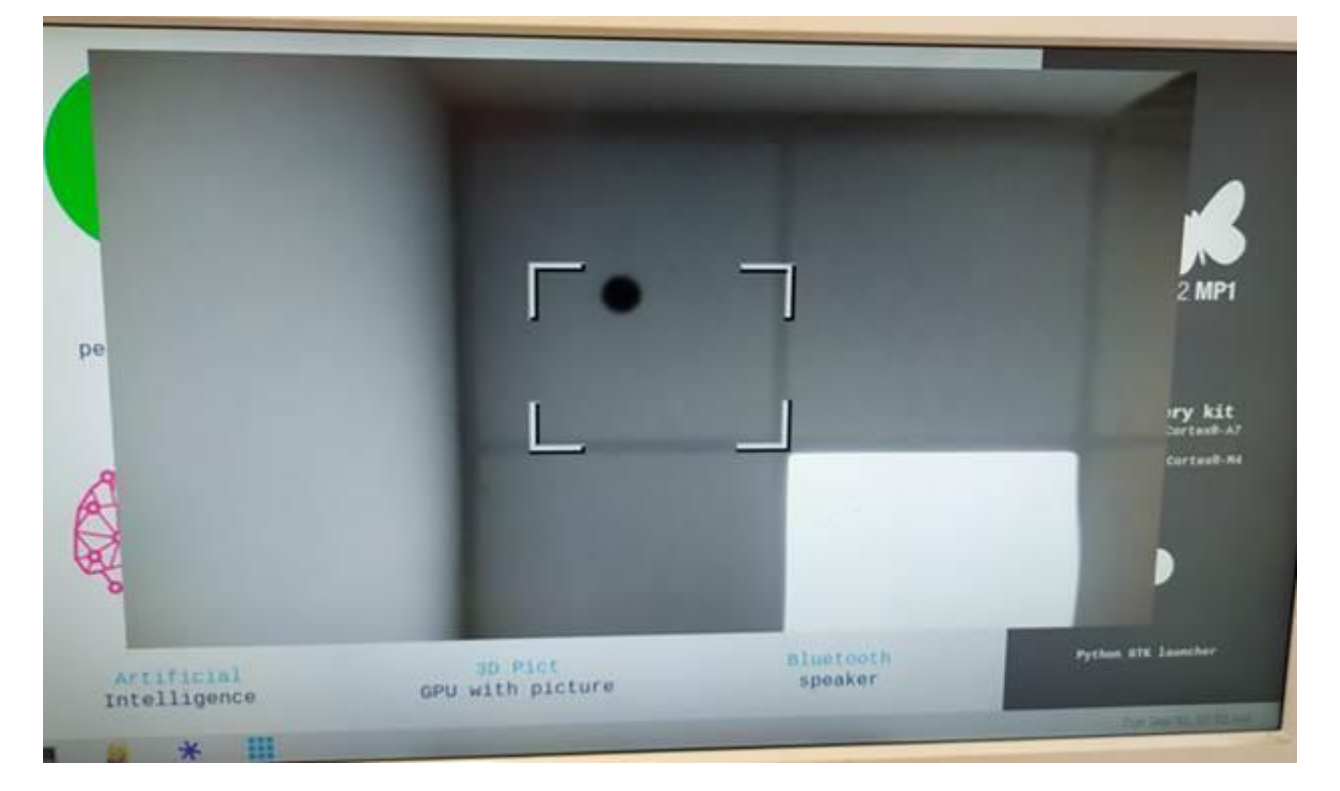

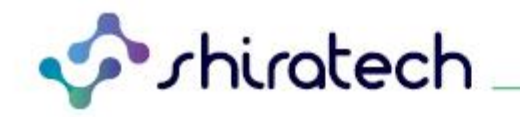

## <span id="page-9-0"></span>**Document Revision History**

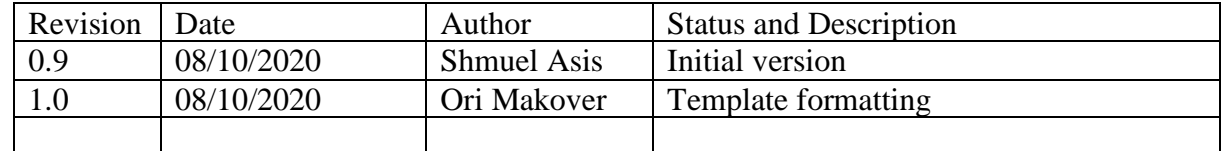

T. +972.3.943.5050 F. +972.3.943.5055 E. [info@shiratech-solutions.com](mailto:info@shiratech-solutions.com) 58 Amal St, Kiryat Arie POB 3272, Petach Tikva 4951358, Israel **[www.shiratech-solutions.com](http://www.shiratech-solutions.com/)**